## **Bioscreen**

Start up instrument (power switch on the right side) at the beginning, before getting the anaerobic chamber set up) to let it warm up

The Bioscan uses plastic trays with lids (100 well), somewhat expensive so try to use up all the wells before getting a new one

Unit can fit two trays so a total of 200 samples can be run at one time

Use two different culture volumes (100 and 200  $\mu$ L) – maximum volume is 400  $\mu$ L

Add media to wells for media blank and experimental samples (all in triplicate, maybe duplicate if a huge number of samples)

Pay attention to the orientation (01 should be on the upper left)

Add 10% inoculum to each experimental well (i.e.,  $10 \mu L$  to  $100 \mu L$  media, etc)

Make sure no bubbles in wells, tap tray to release any bubbles

Put lid on tray

Open reader and remove lid (tab on front of holder to release)

Place try in unit (01 in the upper left) and put on cover plate and close unit

At computer to the left of the anaerobic chamber, double click on the 'EZ Experiment' icon

Fill in information – Bioscreen reads whole columns first, so even if samples are set up in rows; remember to count all the empty wells in the columns

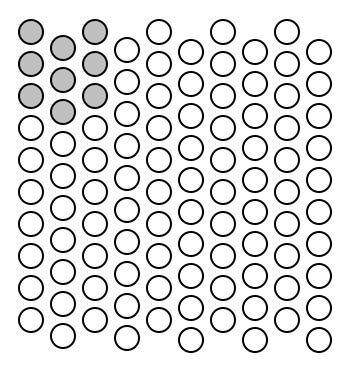

In this case, you would have 23 samples (Bioscreen reads all of the first two columns and then the three samples in the third column)

Experiment - Incubation temp: 37°C; Time: 3 d; Reading wavelength: 600 nm; measurement intervals: 1 h (could be more or less, if needed)

Settings: don't use continuous shaking for anaerobes, shake 10 sec before measuring, medium strength

Click 'OK'

Press 'Start'

It will ask you where you want to save – chose appropriate place

Make sure there is enough oil in the unit (window on the front left)

Data can be exported into MS Excel